# Unified Contact Center Enterprise: CTI OS フ ェールオーバー問題のトラブルシューティング

### 目次

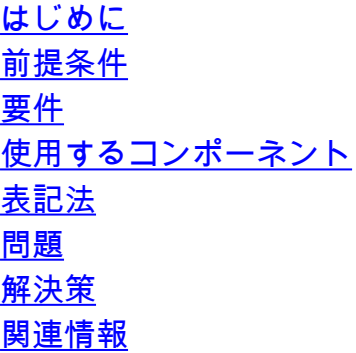

# <span id="page-0-0"></span>はじめに

Cisco Unified Contact Center Enterprise では、CAD エージェントがフェールオーバー後にコール に応答できません。 このドキュメントでは、この問題のトラブルシューティング方法について説 明します。

# <span id="page-0-1"></span>前提条件

#### <span id="page-0-2"></span>要件

このドキュメントに関しては個別の要件はありません。

#### <span id="page-0-3"></span>使用するコンポーネント

この資料に記載されている情報は基づいた on Cisco インテリジェント管理 エンタープライズ 7.2 です。

本書の情報は、特定のラボ環境にあるデバイスに基づいて作成されたものです。 このドキュメン トで使用するすべてのデバイスは、初期(デフォルト)設定の状態から起動しています。 稼働中 のネットワークで作業を行う場合、コマンドの影響について十分に理解したうえで作業してくだ さい。

#### <span id="page-0-4"></span>表記法

ドキュメント表記の詳細は、『[シスコ テクニカル ティップスの表記法』](/c/ja_jp/support/docs/dial-access/asynchronous-connections/17016-techtip-conventions.html)を参照してください。

### <span id="page-0-5"></span>問題

コンピュータ テレフォニー 統合 オブジェクト サーバ(CTI OS)によって 7.2 フェールオーバー 設定は周辺装置 Gateway1 (PG1)に、Cisco CTI OS AgentDesktop 接続されます。 PG1 がダウ ン状態になれば、CAD エージェントは周辺装置 Gateway2 (PG2)に自動的に接続します。 た だし、Cisco Agent Desktop はハングアップし、CTI OS エージェントがログインできたのに、 Cisco Agent Desktop とのコールに応答することができません。

# <span id="page-1-0"></span>解決策

はたらく CTI OS フェールオーバーのためにべきであるように、PG エクスプローラの周辺装置 の設定は正しく行う必要があります。 パラメータが正しいことを確認するためにこれらのステッ プを(また [Cisco Unified ICM/Contact センター エンタープライズのための CTI OS システムマネ](//www.cisco.com/en/US/docs/voice_ip_comm/cust_contact/contact_center/ctios/ctios8_0/installation/guide/cti80smg.pdf) [ージャガイド](//www.cisco.com/en/US/docs/voice_ip_comm/cust_contact/contact_center/ctios/ctios8_0/installation/guide/cti80smg.pdf)の CTI OS フェールオーバー セクションの下で述べられる[及びホストされる\)](//www.cisco.com/en/US/docs/voice_ip_comm/cust_contact/contact_center/ctios/ctios8_0/installation/guide/cti80smg.pdf)完了 して下さい:

- PG エクスプローラを実行し、正しい PG のためのブランチを開くために『+』 をクリック 1. して下さい。
- 2. 周辺装置を選択し、右の Peripheral タブをクリックして下さい。
- コンフィギュレーションパラメータのための Edit フィールドでは、まだ読み込まれていな 3. い場合 /LOAD 0 を入力して下さい。 /LOAD 0 はエージェントをフェールオーバーの間に NotReady に設定 します。 NotReady へのエージェントの設定によって、コールはそれらに ルーティングされないし、フェールオーバーはより速く、よりきれいです。注: ICM バージ ョン 4.6.1.x および それ 以前のためのデフォルトは /LOAD 0 でした。 それはバージョン 4.6.2、5.0、および /LOAD 1.に 6.0 で変更されました。 バージョン 7.0 では、デフォルトは /LOAD 0 に戻りました。 デフォルトはリリース 8.0(1) に /LOAD 0 に残ります。
- 4. PG を循環させて下さい。

再度 RejectIfAlreadyLoggedIn が 1 に設定 される場合、CTI OS 7.0 はその結果 /LOAD 1.をサポー トしません、これは発生します:

- RejectIfAlreadyLoggedIn フラグがオンになっている場合、2 つのエージェントは同じ agentID を使用してログインにできません。
- エージェントデスクトップはエージェントは CTI OS サーバに正常にログオンされ、コール がない間、クラッシュします。 この場合、ソリューションはスーパバイザがエージェントを 最初にログアウトする必要がありそれからエージェントがエージェントデスクトップを再起 動する必要があったり正しいパスワードおよびログインを手動で提供することです。
- エージェントデスクトップはエージェントは CTI OS サーバにログオンされ、コールがある 間、クラッシュします。 次は前のケース、ソリューション スーパバイザがエージェントを最 初にログアウトする必要がありそれからエージェントがエージェントデスクトップを再起動 する必要があったり正しいパスワードおよびログインを手動で提供することです。

# <span id="page-1-1"></span>関連情報

- [CTI OS システムマネージャガイド Cisco Unified ICM/Contact センター エンタープライズの](//www.cisco.com/en/US/docs/voice_ip_comm/cust_contact/contact_center/ctios/ctios8_0/installation/guide/cti80smg.pdf?referring_site=bodynav) [ための及びホストされる](//www.cisco.com/en/US/docs/voice_ip_comm/cust_contact/contact_center/ctios/ctios8_0/installation/guide/cti80smg.pdf?referring_site=bodynav)
- [テクニカル サポートとドキュメント Cisco Systems](//www.cisco.com/cisco/web/support/index.html?referring_site=bodynav)